## **ITIS E. BARSANTI – POMIGLIANO D'ARCO CORSO DI SISTEMI ELETTRONICI AUTOMATICI –** *Prof. Paolo Bisconti*

## **SIMULAZIONE DI UN AUTOMA A STATI FINITI CON VISUAL BASIC**

## **1. Introduzione**

L'automa preso in considerazione è quello che gestisce un distributore di bibite, già descritto come esempio nel documento "Automi a stati finiti", dal quale sono state estratte e riportate più avanti le matrici di Transizione di stato e di Trasformazione di uscita. Questo lavoro rappresenta un passo intermedio verso la realizzazione di un progetto esecutivo perché, trattandosi di una simulazione, in esso manca completamente l'interfacciamento con il mondo esterno (gettoniera e dispositivi di sgancio); il suo scopo quindi è solo quello di mettere a punto la logica di funzionamento dell'automa. Inoltre, poiché le tabelle di transizione di stato e di trasformazione di uscita vengono gestite in Visual Basic con delle matrici, i cui indici sono rappresentati dai valori, rispettivamente, dello "stato attuale" e dell'"ingresso", risulta necessario codificare tali valori con numeri interi appartenenti all'insieme naturale. Allo stesso modo, anche se per motivi diversi, è utile codificare le uscite.

# **2. Tabelle e matrici**

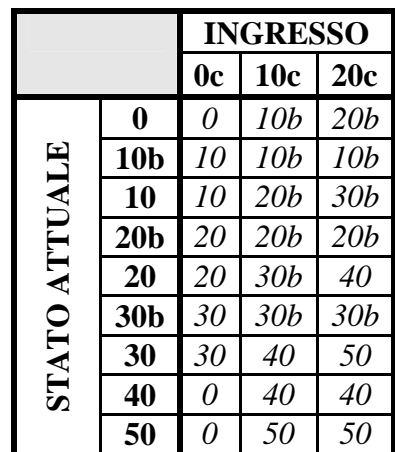

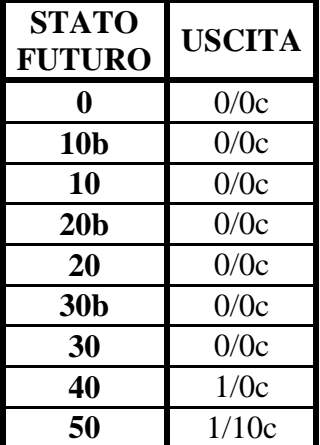

La codifica utilizzata sarà:

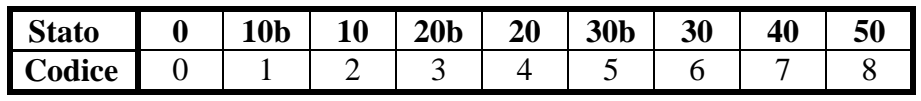

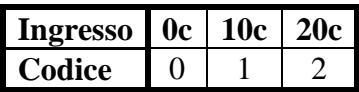

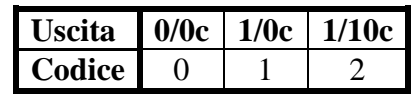

Da cui derivano le seguenti matrici:

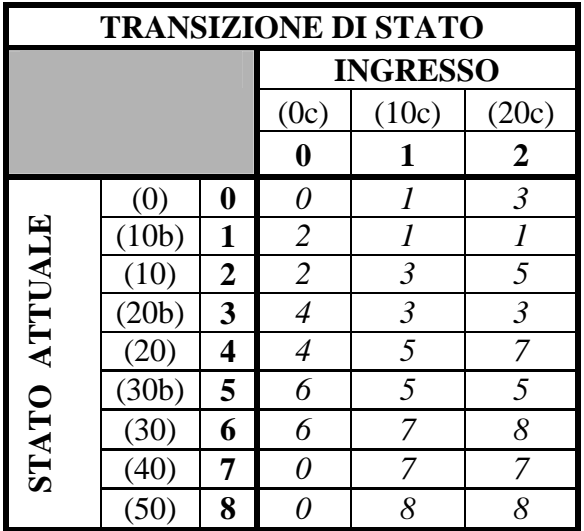

| <b>TRASFORMAZIONE DI USCITA</b> |                  |               |   |
|---------------------------------|------------------|---------------|---|
| <b>STATO FUTURO</b>             |                  | <b>USCITA</b> |   |
| (0)                             | 0                | (0/0)         |   |
| (10b)                           | 1                | (0/0)         | 0 |
| (10)                            | $\boldsymbol{2}$ | (0/0)         |   |
| (20b)                           | 3                | (0/0)         |   |
| (20)                            | 4                | (0/0)         | 0 |
| (30b)                           | 5                | (0/0)         |   |
| (30)                            | 6                | (0/0)         | 0 |
| (40)                            | 7                | 1/0c          | 1 |
| (50)                            | 8                | 1/10c         | 2 |

*Nota: In parentesi sono indicati i valori originali di "Stato", "Ingresso" e "Uscita".* 

# **3. Programma in Visual Basic**

La form (Fig. 1) prevede due Shape a forma di LED rossi che evidenziano i comandi per lo sgancio, rispettivamente, della bibita e dell'eventuale resto. L'introduzione delle monete è simulato con due bottoni, uno per la moneta da 10c e l'altro per la moneta da 20c. Due textbox indicano, rispettivamente, le monete introdotte e quelle ancora da introdurre per raggiungere il costo della bibita. Il bottone "Fine" chiude l'applicazione.

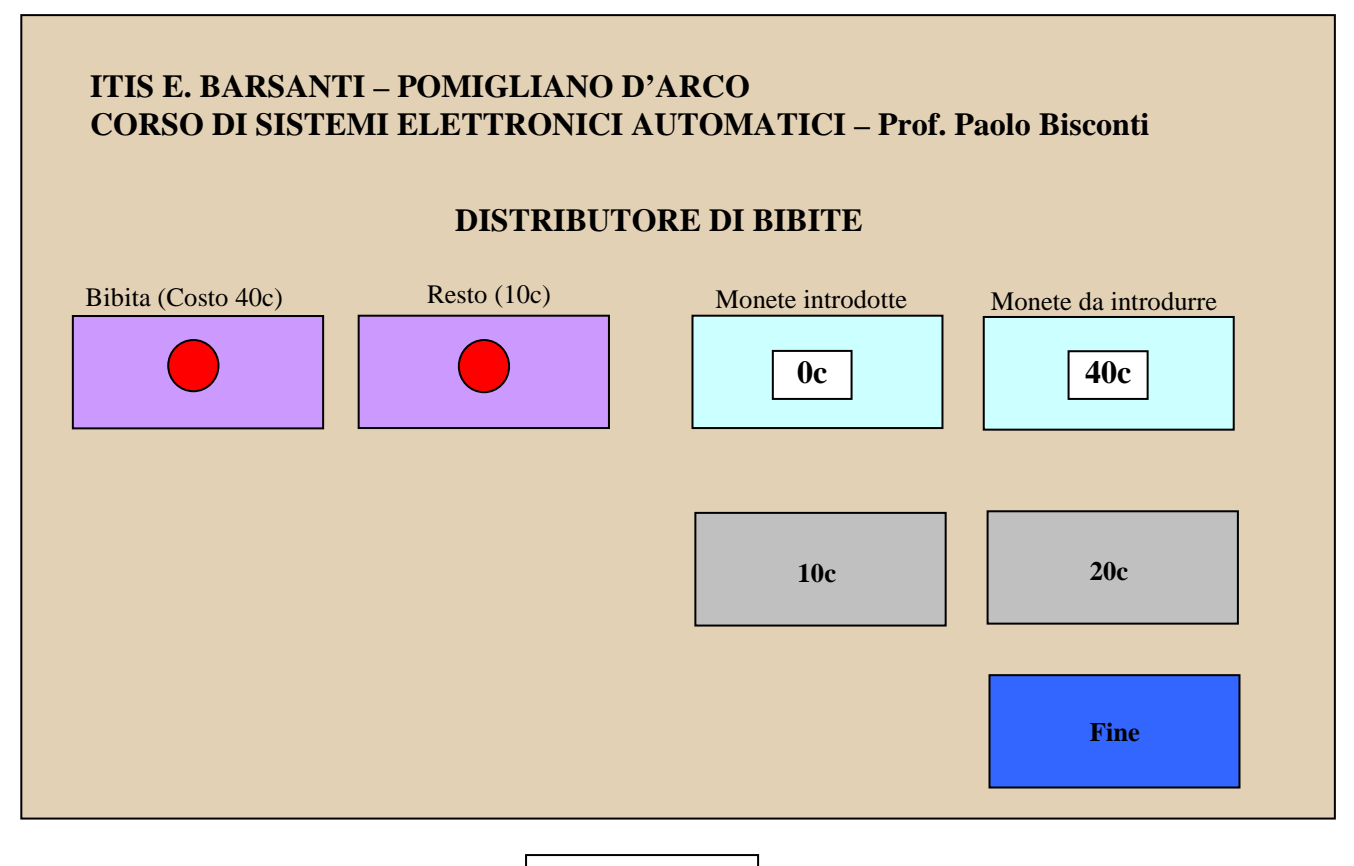

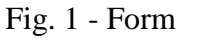

Il codice è articolato intorno a due istruzioni fondamentali che ad ogni evoluzione del sistema prelevano dalle matrici lo stato futuro  $\lceil$  Stato = M(Stato,Ingresso)  $\rceil$  e, con questo, l'uscita [ Uscita = V(Stato) ]. Lo stato futuro viene conservato in una variabile globale (Stato) per essere utilizzato nella successiva evoluzione come stato attuale, mentre l'uscita pilota i due LED rossi (nella realtà comanda i dispositivi di sgancio della bibita e dell'eventuale resto). Il processo si ripete ad ogni evoluzione; ovviamente ogni evoluzione è attivata dalla pressione di uno dei due bottoni che simulano l'introduzione delle monete.

I due LED vengono comandati mediante una struttura Select Case che, in base al valore dell'uscita (0, 1 o 2), cambia il colore delle shape.

Per simulare anche l'ingresso "0" (intervallo di tempo tra il passaggio nella gettoniera di due monete) vengono utilizzati il metodo "MouseDown" per attivare il valore dell'ingresso (1 o 2) ed il metodo "MouseUp" per simulare il ritorno allo stato di riposo dell'ingresso.

Poiché le operazioni da svolgere sono sempre le stesse, indipendentemente dall'ingresso attivato (0, 1 o 2), si è preferito utilizzare una Sub chiamata "Automa", alla quale occorre passare solo il valore dell'ingresso.

Per avere i valori numerici da utilizzare per generare le informazioni "Monete introdotte" e "Monete da introdurre" è stato utilizzato un vettore che associa ai valori codificati per lo stato i corrispondenti valori numerici in centesimi di Euro.

#### **CODICE**

Dim M(8, 2) As Byte 'Matrice di Transizione di Stato Dim V(8) As Byte 'Vettore di Trasformazione di Uscita Dim Conv(8) As Byte 'Vettore di conversione codici stato --> valori numerici stato Dim Stato As Byte 'Variabile di stato

Private Sub Form\_Load()

'Viene caricata la Matrice di Transizione di Stato

 $M(0, 0) = 0$  $M(0, 1) = 1$  $M(0, 2) = 3$  $M(1, 0) = 2$  $M(1, 1) = 1$  $M(1, 2) = 1$  $M(2, 0) = 2$  $M(2, 1) = 3$  $M(2, 2) = 5$  $M(3, 0) = 4$  $M(3, 1) = 3$  $M(3, 2) = 3$  $M(4, 0) = 4$  $M(4, 1) = 5$  $M(4, 2) = 7$  $M(5, 0) = 6$  $M(5, 1) = 5$  $M(5, 2) = 5$  $M(6, 0) = 6$  $M(6, 1) = 7$  $M(6, 2) = 8$  $M(7, 0) = 0$  $M(7, 1) = 7$  $M(7, 2) = 7$  $M(8, 0) = 0$  $M(8, 1) = 8$  $M(8, 2) = 8$ 

#### 'Viene caricato il Vettore Trasformazione di Uscita

 $V(0) = 0$  $V(1) = 0$  $V(2) = 0$  $V(3) = 0$  $V(4) = 0$  $V(5) = 0$  $V(6) = 0$  $V(7) = 1$  $V(8) = 2$ 

#### 'Viene caricato il Vettore Conversione "codici stato" --> "valori numerici stato"

 $Conv(0) = 0$  $Conv(1) = 10$  $Conv(2) = 10$  $Conv(3) = 20$  $Conv(4) = 20$  $Conv(5) = 30$  $Conv(6) = 30$  $Conv(7) = 40$  $Conv(8) = 50$ 

 $Stato = 0$  'Viene inizializzato il valore dello stato Form1.Show 'Viene anticipata la visualizzazione del Form CmdFine.SetFocus 'Viene spostato il Focus sul bottone di Fine End Sub

'Attiva l'ingresso 1 (10c)

Private Sub Cmd10\_MouseDown(Button As Integer, Shift As Integer, X As Single, Y As Single) Call Automa(1) End Sub

'Attiva il ritorno a 0 per la moneta da 10c

Private Sub Cmd10\_MouseUp(Button As Integer, Shift As Integer, X As Single, Y As Single) Call Automa(0)

End Sub

'Attiva l'ingresso 2 (20c)

Private Sub Cmd20\_MouseDown(Button As Integer, Shift As Integer, X As Single, Y As Single) Call Automa(2)

End Sub

'Attiva il ritorno a 0 per la moneta da 20c Private Sub Cmd20\_MouseUp(Button As Integer, Shift As Integer, X As Single, Y As Single) Call Automa(0) End Sub

'Chiude l'applicazione Private Sub CmdFine\_Click() **End** End Sub

Private Sub Automa(ByVal Ingresso As Byte)

```
 'Determina i valori dello stato futuro e della corrispondente uscita 
Stato = M(Stato, Ingresso)Useita = V(Stato)
```

```
 'Colora i LED a seconda del valore dell'uscita 
 Select Case Uscita 
   Case 0 
      ShpBibita.FillColor = &HC0C0C0 
     ShpResto.FillColor = & HCOCOCO Case 1 
      ShpBibita.FillColor = vbRed 
    ShpResto.FillColor = & HCOCOCO Case 2 
     ShpBibita.FillColor = vbRed 
      ShpResto.FillColor = vbRed 
 End Select
```

```
'Calcola e pubblica il valore delle monete introdotte e quello delle monete da introdurre 
 Monete = Conv(Stato)Ancora = 40 - Monete
 If Ancora < 0 Then Ancora = 0TxtMonete.Text = Str(Monete) + "c"TxtAncora.Text = Str(Ancora) + "c"
```
### End Sub

## **PERFEZIONAMENTO**

Aggiungendo una .dll che consenta a Visual Basic di accedere alla porta parallela, è possibile migliorare la simulazione utilizzando un minilab; con esso, e con l'aggiunta di qualche istruzione di I/O, si possono generare i segnali di ingresso mediante degli switches e si possono visualizzare i comandi in uscita mediante dei LED.